# Preparing your W8.1 BYOx laptop for Cairns State High School

# Contents

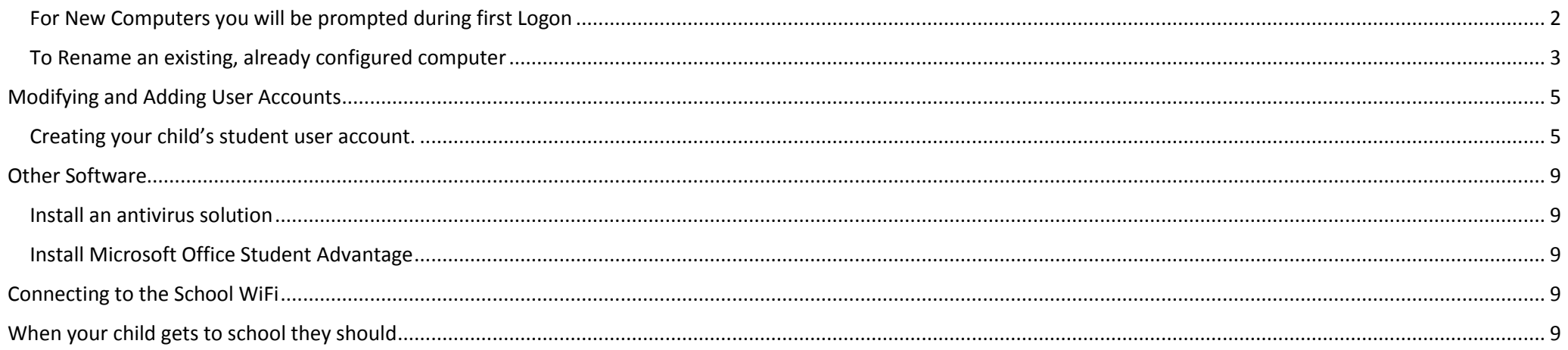

#### <span id="page-1-0"></span>For New Computers you will be prompted during first Logon

You will be prompted for a computer name and a username during first Logon. Here you will set the computer name and parent account name.

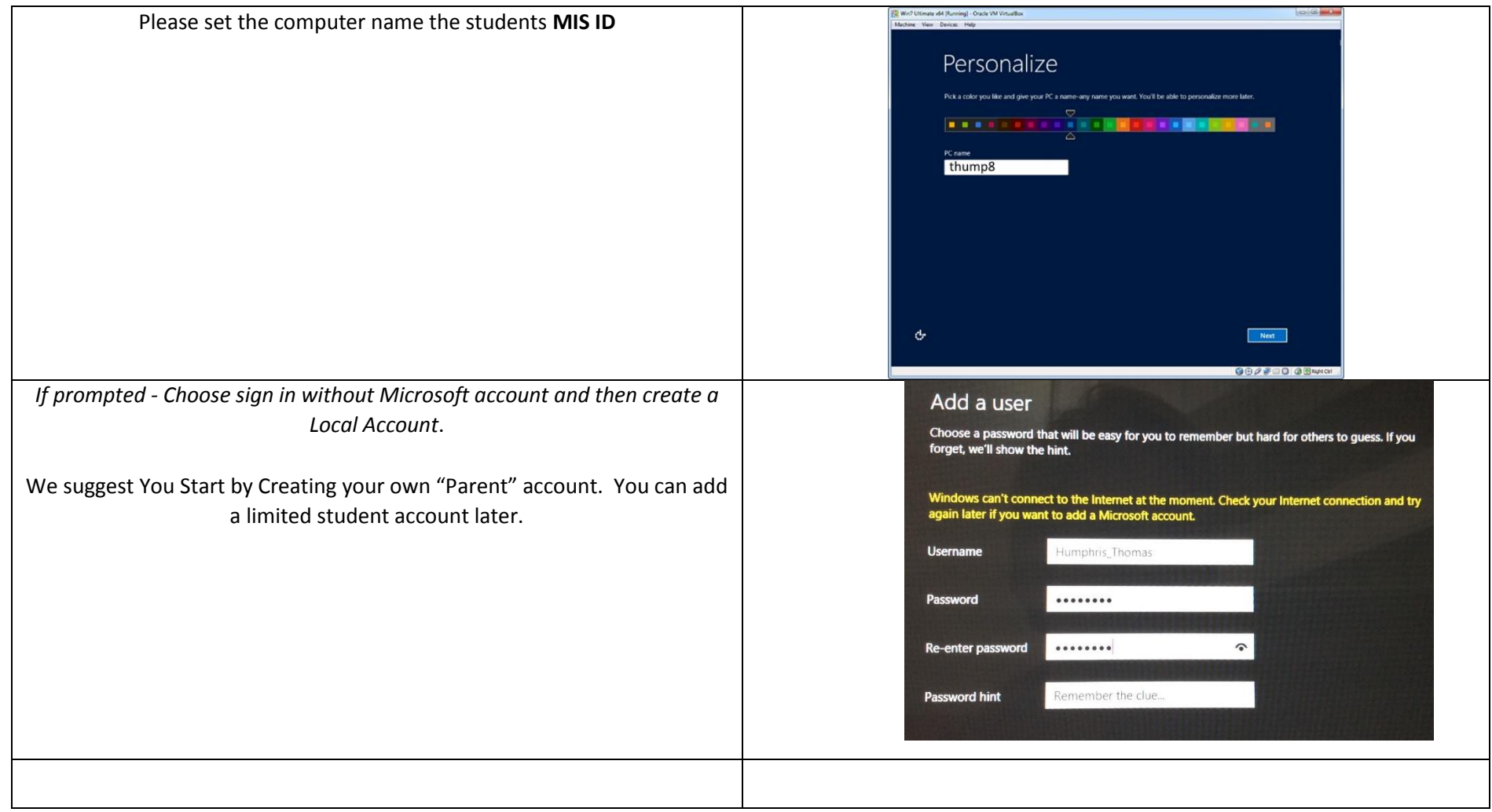

<span id="page-2-0"></span>To Rename an existing, already configured computer

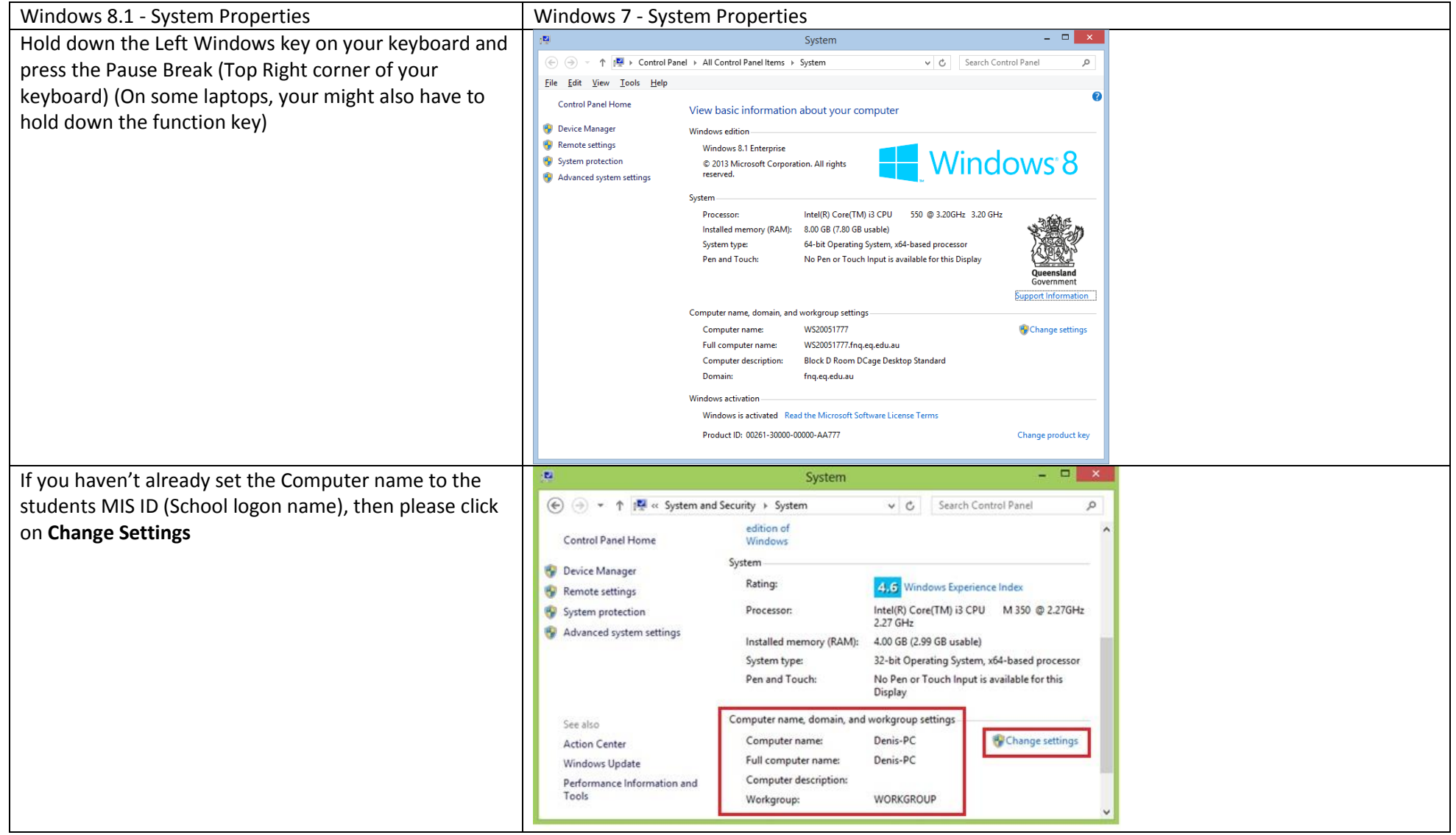

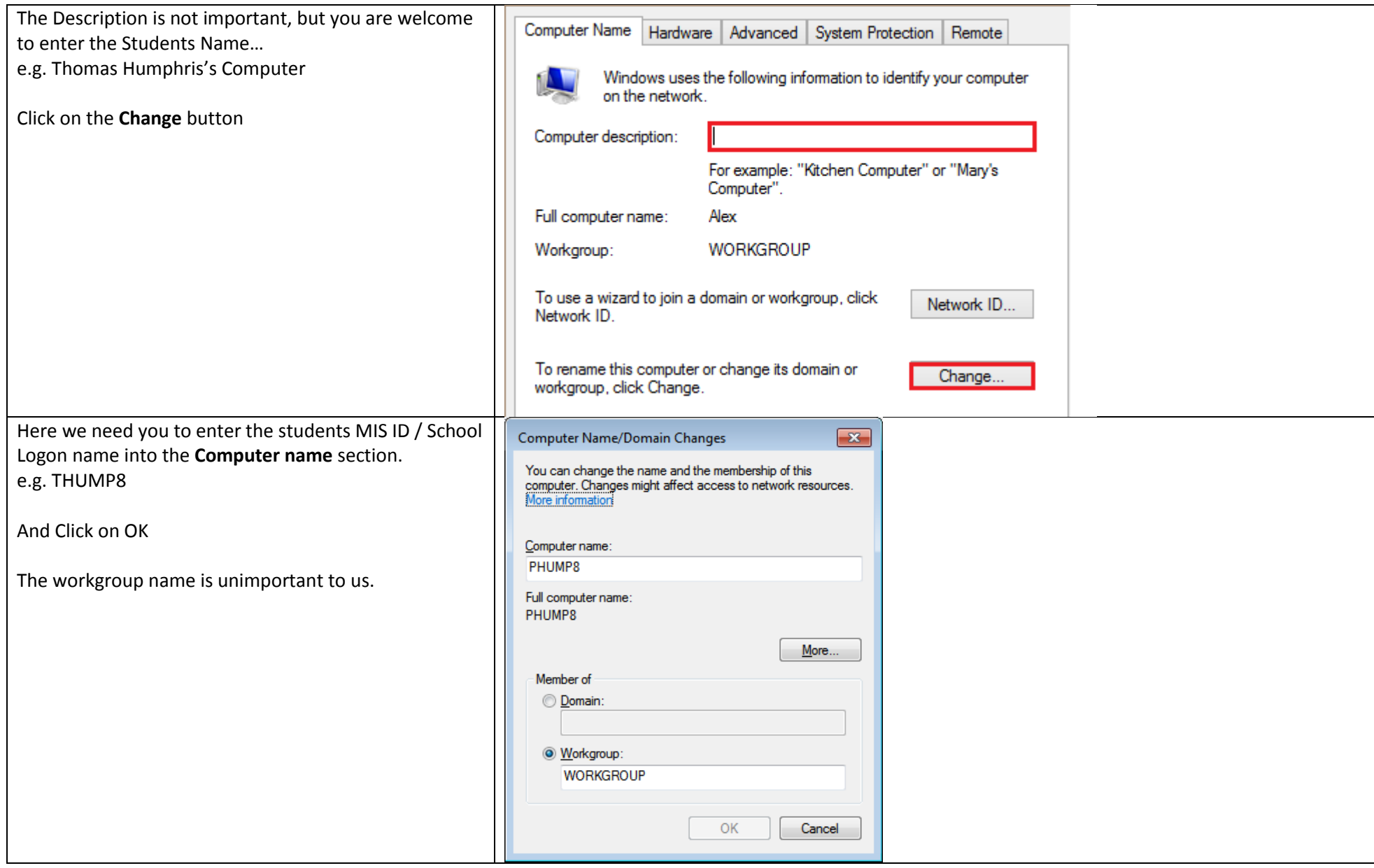

## <span id="page-4-0"></span>Modifying and Adding User Accounts

#### <span id="page-4-1"></span>Creating your child's student user account.

Click on the start button to bring up the Start Screen and type **Accounts**, The windows Start Screen will search for and show you some options.

Click on the **Add, delete and manage other user accounts** link.

When Asked how the person will sign in… Choose **Sign in without a Microsoft account (not recommended)**

Then click on **Next**

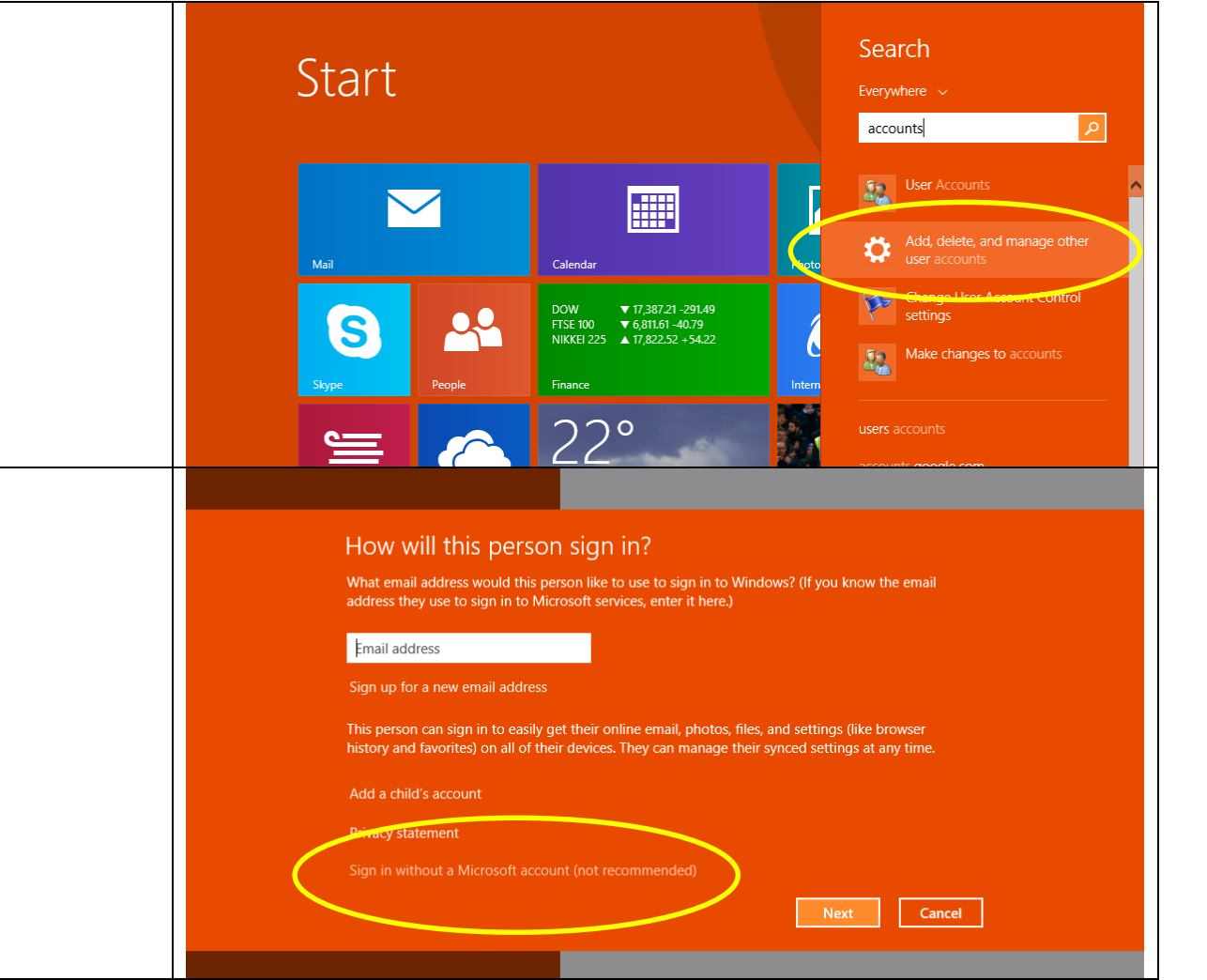

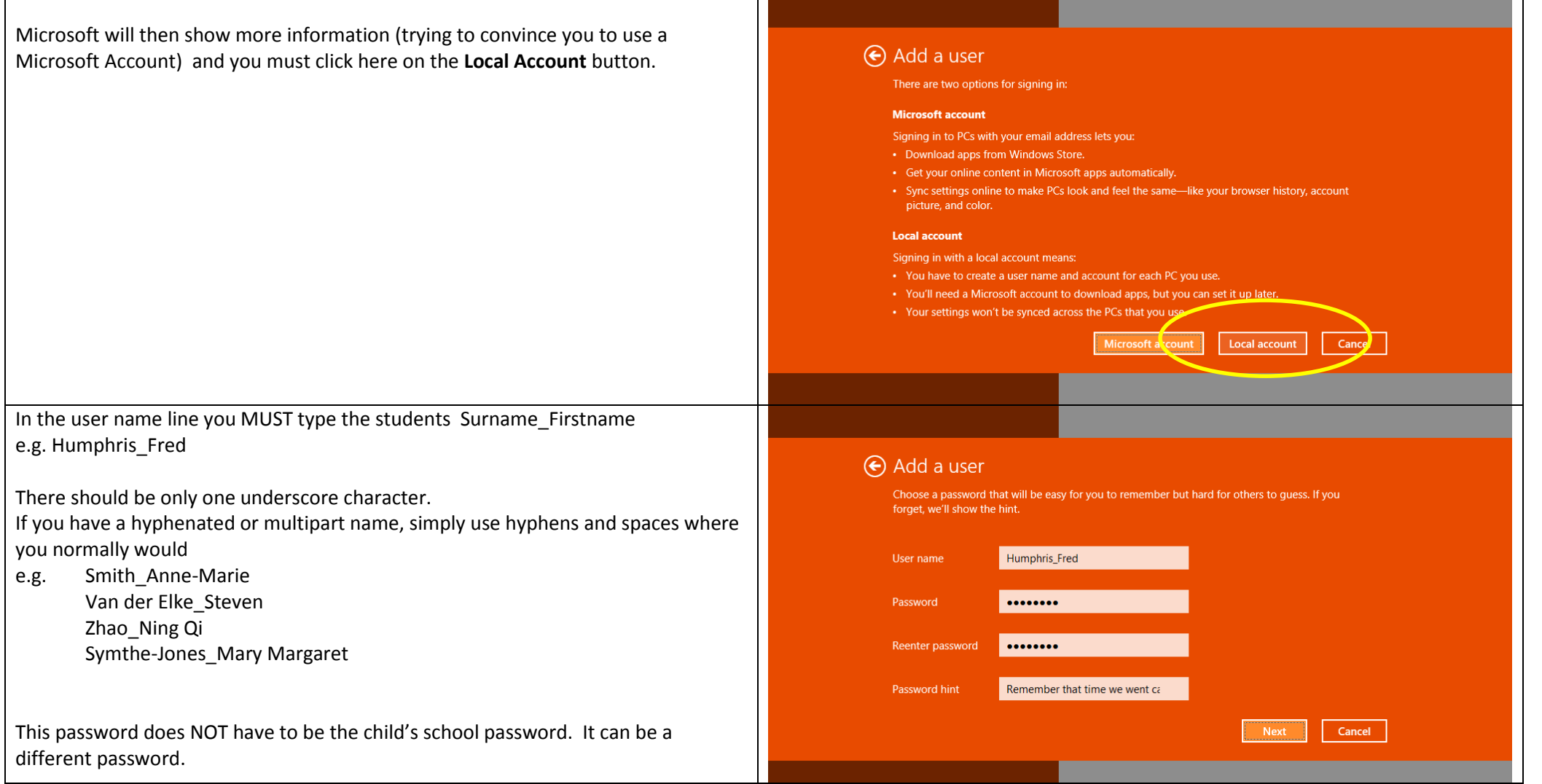

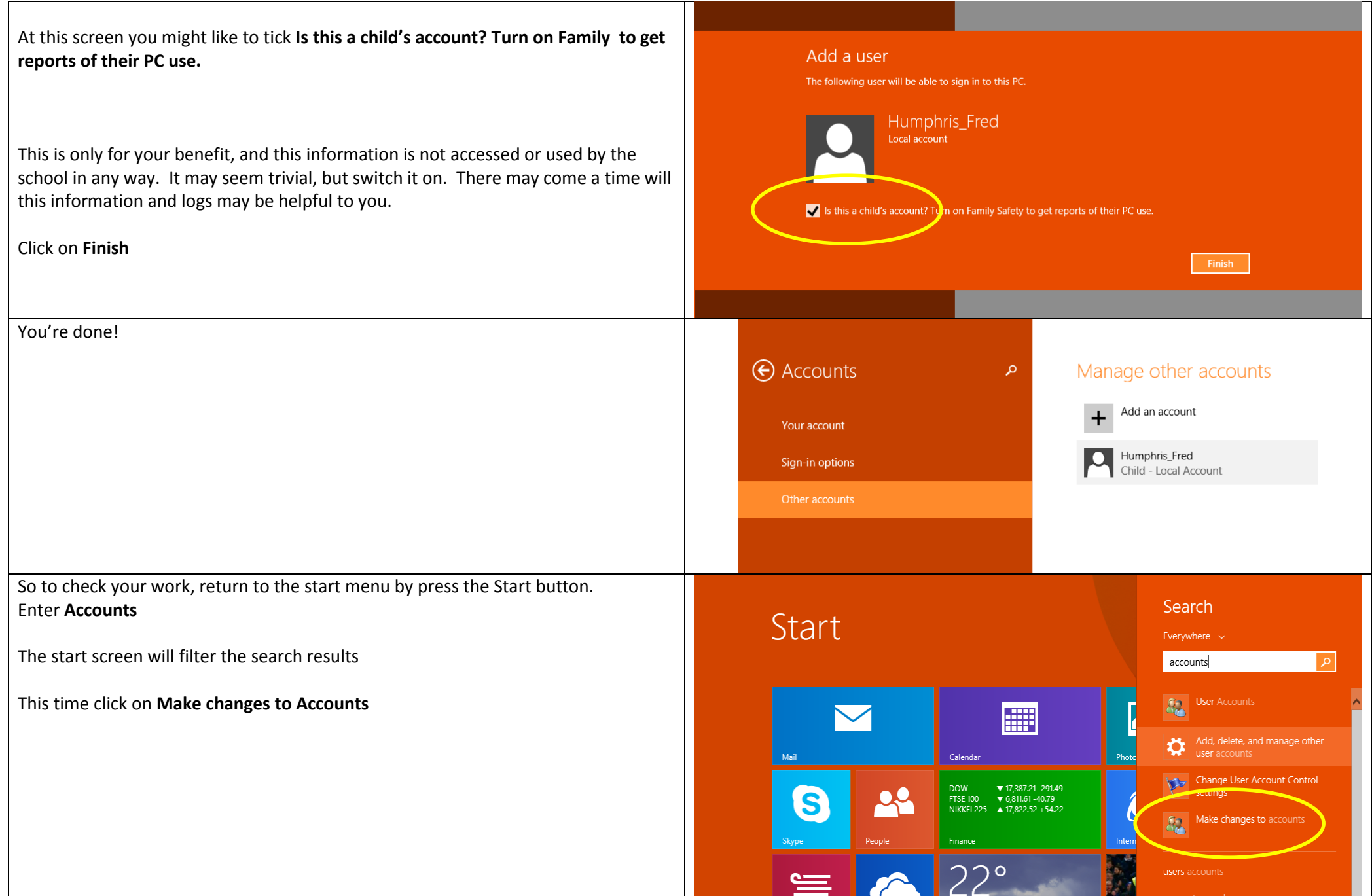

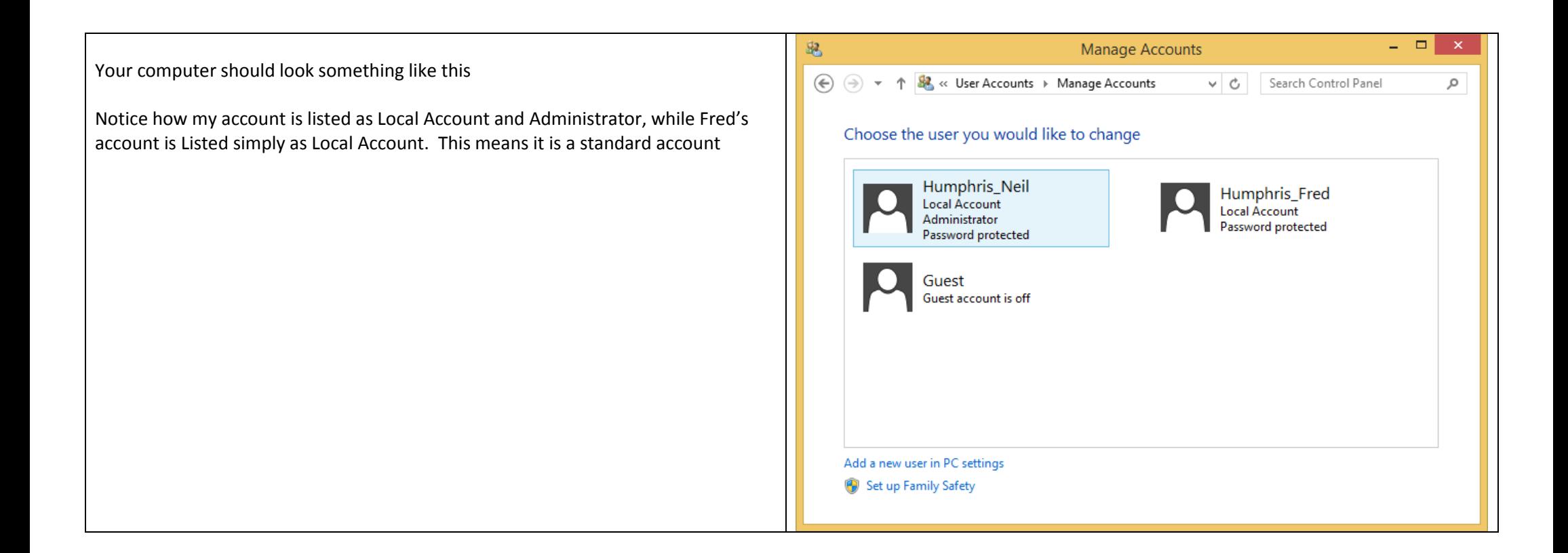

### <span id="page-8-0"></span>Other Software

#### <span id="page-8-1"></span>Install an antivirus solution

There is a free solution from Microsoft [www.microsoft.com/security](http://www.microsoft.com/security) called MS Security Essentials.

The Norton Security with Backup (based on the product that we use at school) is available for \$9.99 per year subscription fee (or \$29.99 for 3 years) at <https://phoenix.symantec.com/DETE/index.php?sel=about> (Students will have to logon onto the learning place first.

#### <span id="page-8-2"></span>Install Microsoft Office Student Advantage

Go to this website for the information and links to download and install. <https://portal.office.com/OLS/MySoftware.aspx>

If you do not have internet at home nor live near a free WiFi hotspot, these can be done at school.

Other software that we require can be installed at school

## <span id="page-8-3"></span>Connecting to the School WiFi

After the student has returned the signed BYOX Laptop Agreement and the Network Connection fee has been paid; they will be emailed the configuration settings for the School WiFi. They should read this email at home, by accessing th[e http://owa.eq.edu.au](http://owa.eq.edu.au/) Office 365 webmail site. They will be required to logon with their username and password.

### <span id="page-8-4"></span>When your child gets to school they should

- Connect to the schools wireless network named **iDET**. They will need to use their MIS ID and school password
- They will be instructed in Class to Install Our BYO Logon Script
- Each day when they arrive at school, they should run the Logon Connector Script

The logon Script will

- Logon using Surname\_FirstName and the PCNAME as MIS ID
	- o If machine name is not MISID Will reject
	- o Or user name is not Surname, FirstName Will reject
- Asked for the MIS ID Password
- Make a record the Logon in our Logon database
- Install ABTC Client
- Map H: S: drives (whatever the current favourites are, this will change)
- May add some shortcuts to the Favourites folder